## **Bell 2Wire 2701HG**

Please follow the below steps to configure Bell 2Wire 2701HG modem

- Establish a connection between the device and the router via network cable or Wi-Fi (if Wi-Fi is
  protected by a password you have to check 10 digits encryption key under the barcode on the
  bottom of router)
- Open a browser and type 192.168.1.254 in the address or default login URL http://gateway.2wire.net

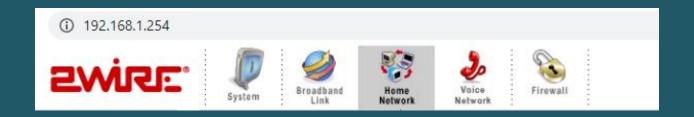

- Modem interface should not be protected by default by a username and password
- Go to Home Network then click Wireless Settings
- In Network Name textbox type wireless name and make sure SSID Broadcast is enabled
- Make sure Wireless Network Security is enabled then Select WPA-PSK as Authentication
- Choose use custom encryption key then type wireless password in Key textbox and click SAVE (safest passwords are long and contain at least 8 digits of mixed letters, number)

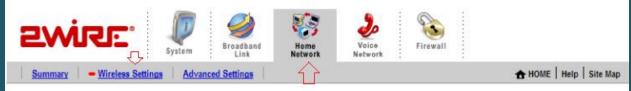

## Configure the Wireless Network

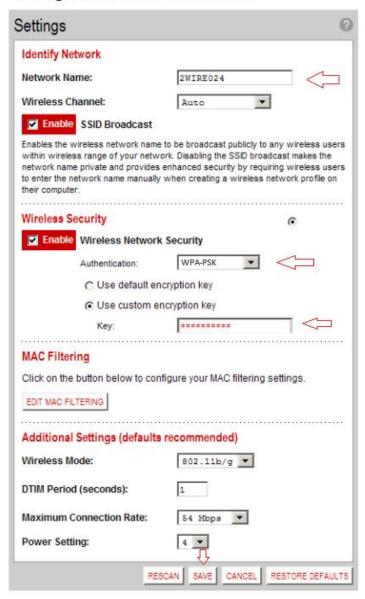

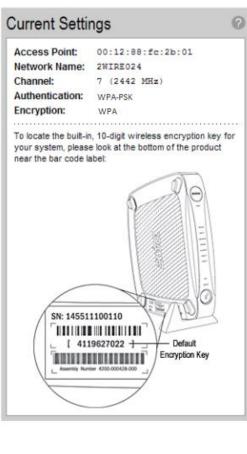